# **RELEASE NOTES**

# **Trimble® Field Link Software**

This document contains late‐breaking product information, updates, and troubleshooting tips not covered in the Trimble® Field Link documentation.

- [Introduction](#page-0-0)
- [New Features and changes](#page-0-1)
- [Legal Notices](#page-3-0)

# <span id="page-0-0"></span>**Introduction**

These Release Notes describe the features and enhancements that are new in version 2.0.0 of the Trimble Field Link software. For further support information, go to www.trimble.com/support.shtml.

## <span id="page-0-1"></span>**New Features and changes**

The following improvements have been made to the Trimble Field Link software:

### **Enhancements**

#### **3D View Support in map views**

This version of the software enables you to view the 3D model in all standard map views. These views include: *Create Data*, *Set Up Instrument*, *Lay Out*, *Collect Data*, *Compute* and *Export*.

#### **Trimble VISION zoom controls**

The Trimble VISION™ technology zoom controls are now active in this version. Field measurement and viewing is now significantly enhanced with zoom controls. You can more accurately and effectively point and measure jobsite features.

Version 2.0.0 Revision A November 2012

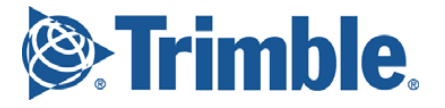

#### **Show Laid Out Points**

In the Trimble Field Link for MEP version 2.0.0 software, you have the option to determine whether or not to display points that have been laid out. With the *Laid Out Points* option selected, you can visually see points that have been laid out. With the *Laid Out Points* option deselected, you will only see points that need to be laid out and will work toward an empty map.

#### **Remember Reference Points**

Option in *Settings* to remember the reference points used during instrument setup. You can now store the points so that they are automatically selected at the next instrument setup. This enables you to see which reference points were used the last time the job file was opened, and select the same points when setting up anywhere on the project site.

#### **Store Instrument Location**

Option in *Settings* to store the instrument location after an instrument setup from reference points. You can now store the calculated instrument location. This allows for faster instrument setup when the same instrument location is being used by enabling you to measure one reference point to locate the robot on the project site.

#### **Instrument Setup with No Data**

You can now set up the instrument when no points are provided in the job file. This feature enables you to collect as-built data, without having to manually enter reference point coordinates.

You can now create reference points in the field, store the measured points as design points, and rotate the map to the desired orientation in the as‐built project file.

### **New Features**

#### **Surface Analysis**

This version of the software supports a module application that enables you to execute an automated data collection routine that analyzes surface flatness and produces a report showing coordinates, perimeters, and volumes. This feature is part of version 2.0.0 of the Trimble Field Link software for Structures only.

#### **Measure Floor Plan**

This feature provides an automated routine, using DR, which is designed to collect the footprint (floor plan) of a room or enclosed area without the need to manually point and shoot the instrument. Floor plan point data can be exported and used for various design and detailing purposes.

### **Support of the RTS873 Robotic Total Station with Trimble VISION and autofocus green laser**

This version now supports the RTS873 Robotic Total Station with Trimble VISION. The RTS873 incorporates a high resolution, auto-focus green laser. The high resolution green laser is easier to see in all conditions and automatically focuses to indicate the location of a point, minimizing both spread of a laser on a surface and user interpretation of the point location.

### **Support of the Trimble Field Tablet**

#### **Multi-touch Gestures Support**

Version 2.0.0 of the Trimble Field Link software for MEP now supports multi‐touch gesture controls through the Trimble Field Tablet. Industry standard gesture controls simplify user interface when working with both models and plans in Trimble Field Link.

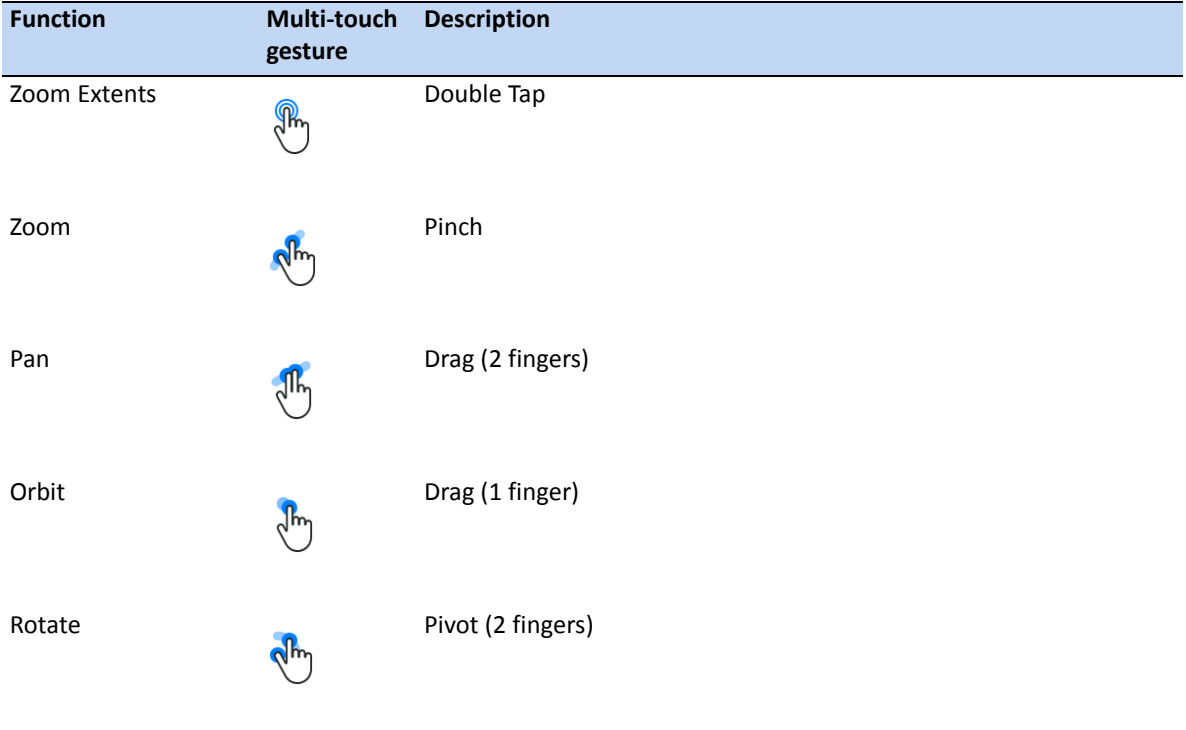

# <span id="page-3-0"></span>**Legal Notices**

Trimble Navigation Limited Engineering and Construction 5475 Kellenburger Road Dayton, Ohio 45424‐1099 USA

800‐538‐7800 (toll free in USA) +1‐937‐245‐5600 Phone +1‐937‐233‐9004 Fax [www.trimble.com](http://www.trimble.com)

#### **Copyright and Trademarks**

© 2012, Trimble Navigation Limited. All rights reserved.

Trimble, and the Globe & Triangle logo are trademarks of Trimble Navigation Limited, registered in the United States and in other countries. VISION is a trademark of Trimble Navigation Limited.

Microsoft and Windows are either registered trademarks or trademarks of Microsoft Corporation in the United States and/or other countries.

All other trademarks are the property of their respective owners.

#### **Release Notice**

This is the November 2012 release (Revision A) of the *Release Notes*. It applies to version 2.0.0 of the Trimble Field Link software.